## Feladatok

## Magyar kutyafajták

Készítsünk két diából álló bemutatót három jellegzetes magyar kutyafajtáról! A bemutatóhoz a következő képek állnak rendelkezésre: puli.jpg, vizsla.jpg.

- 1. Az első diára helyezzük el a puli képét úgy, hogy kitöltse a diát! A kép nagyságának beállításakor soha ne torzuljon a kép! Ha a puli lábaiból csak egy kicsi lóg le, akkor az az érzése van a nézőnek, hogy a készítő figyelmetlen volt. Állítsuk be a puli képét úgy, hogy a lábak ne is látsszanak!
- 2. A második diára helyezzük el a vizsla képét úgy, hogy kitöltse a diát! A vizslából ne lógjon le semmi, és legyen kényelmes távolság a vizsla és a dia széle között!
- 3. Készítsük el a Puli feliratot!
	- a. Szúrjunk be szövegdobozt!
	- b.  $f$ rjuk bele, hogy "Puli"!
	- c. Állítsunk be jól látható méretű betűket (ha van rá mód, lépjünk hátra, és nézzük meg, hogy pár lépésről kényelmesen olvasható-e a felirat)!
	- d. Válasszunk jól olvasható betűtípust!
	- e. A szövegdoboznak állítsunk fekete hátteret és átlátszóságot!
	- f. Állítsunk be fehér betűszínt!
- 4. A szövegdobozt másoljuk át a második diára! (Így egyforma lesz a betűtípus, -méret és -szín.) Írjuk át benne a feliratot "Vizslá"-ra!
- 5. Töltsünk le az internetről nagy, komondort ábrázoló képet!
	- a. Szúrjuk be a képet az utolsó diára!
	- b. Jelenítsük meg a kutyafajta nevét az előző diához hasonlóan!

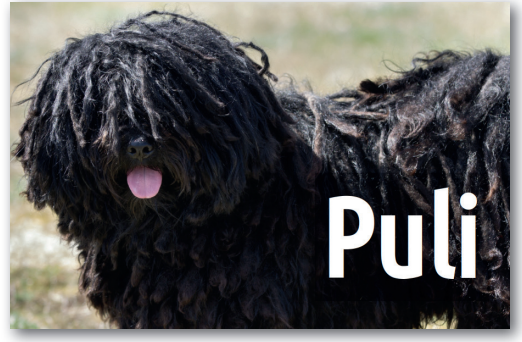

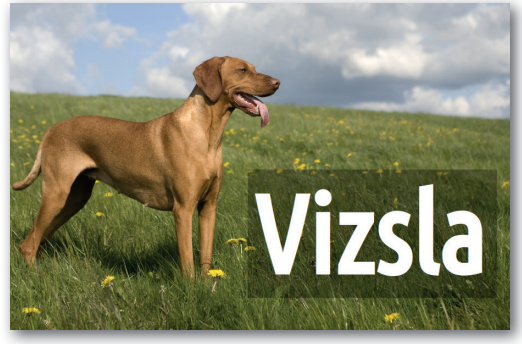

 $\blacktriangleright$  1. dia  $\blacktriangleright$  2. dia

A fájlok kiterjesztése arról tájékoztat, hogy milyen adat (kép, zene, videó, program, szöveg) van a fájlban. A kiterjesztés általában 3-4 betű hosszú. A számítógépeden láthatók a kiterjesztések?

Manapság a képet tartalmazó fájlok legtöbbször a .jpg vagy a .png kiterjesztést kapják. A .gif kiterjesztésű képek tartalmazhatnak rövid mozgóképet is, a .tif kiterjesztésű képeket nyomtatott kiadványokhoz szokták használni.